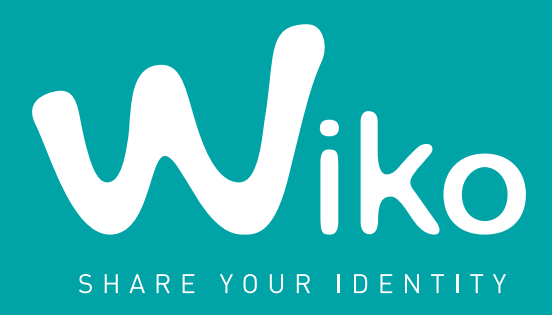

# PRocédure paramétrages wEB & mms

# CIN(SLM · CIN(KING · CIN(PEAX

Tout opérateur (sauf: FREE/VIRGIN MOBILE/NRJ)

Version **ANDROIDTM**

Ice Cream Sandwich

Afin d'activer la navigation Internet sur votre Wiko, veuillez suivre les étapes suivantes :

# **1. à partir de la page d'accueil, veuillez sélectionner l'icône «Réglages»**

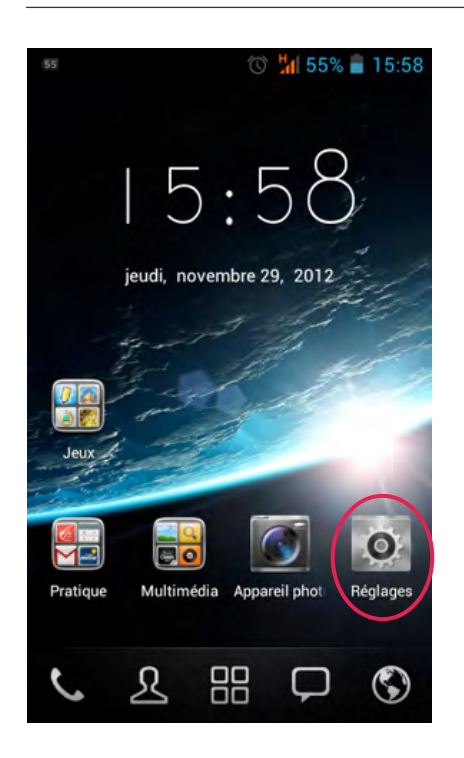

#### **2. à partir du menu «Réglages», sélectionner «Davantage…»**

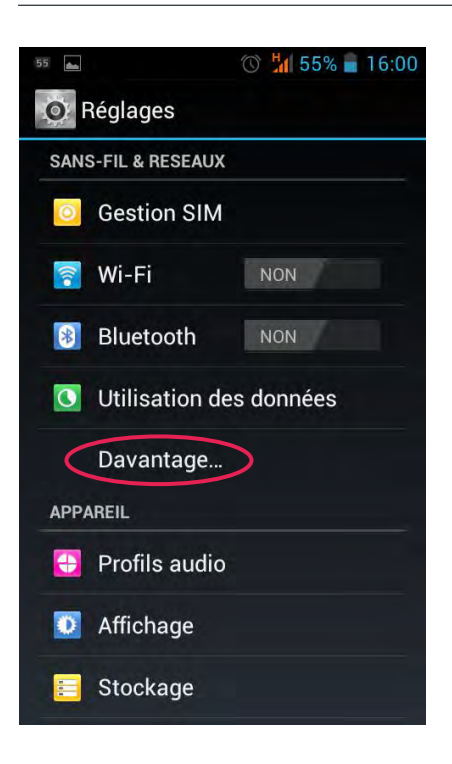

### **3. Choisir «Réseaux mobiles»**

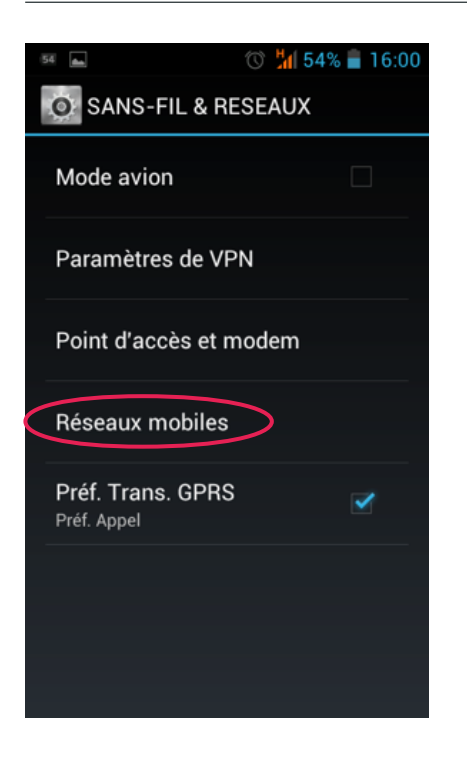

#### **4. Puis, «Noms des points d'accès»**

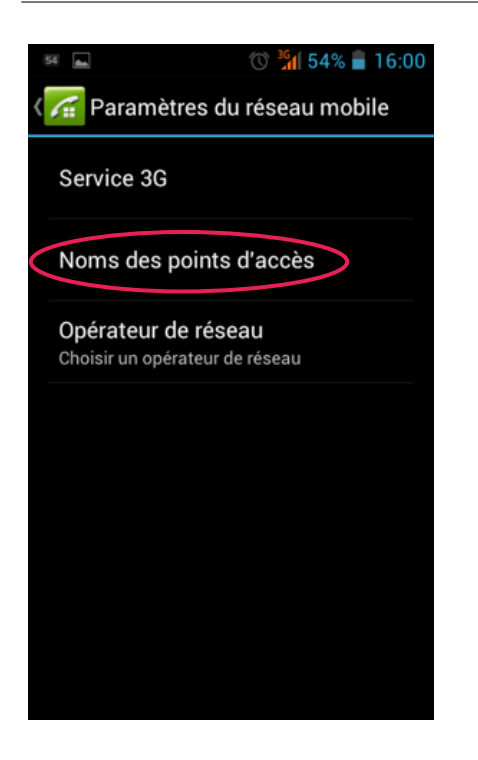

#### **5. Sélectionnez votre opérateur dans la liste proposée, en le cochant**

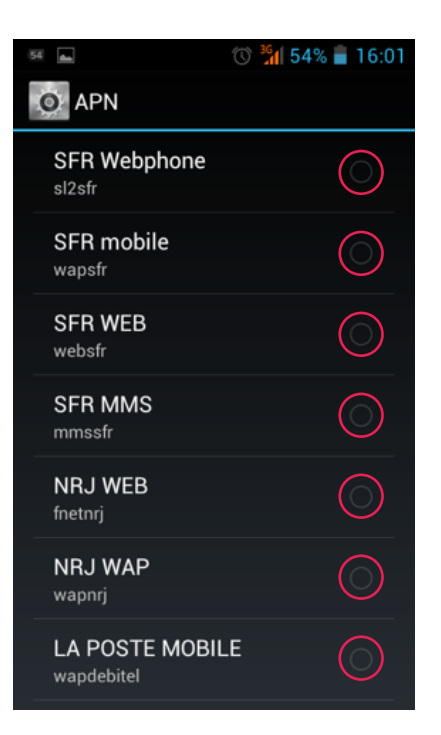

#### **6. Revenez à la page d'accueil et déroulez la barre d'état**

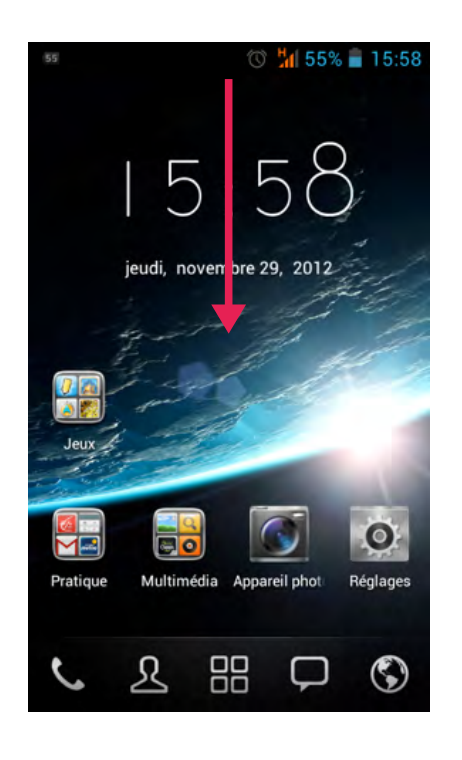

#### **7. Appuyez sur le logo «Connex. données»**

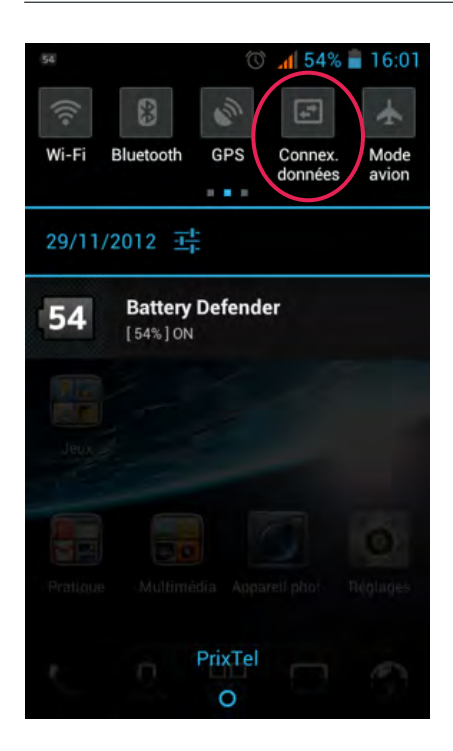

#### **8. Veuillez choisir l'opérateur correspondant à votre forfait Web**

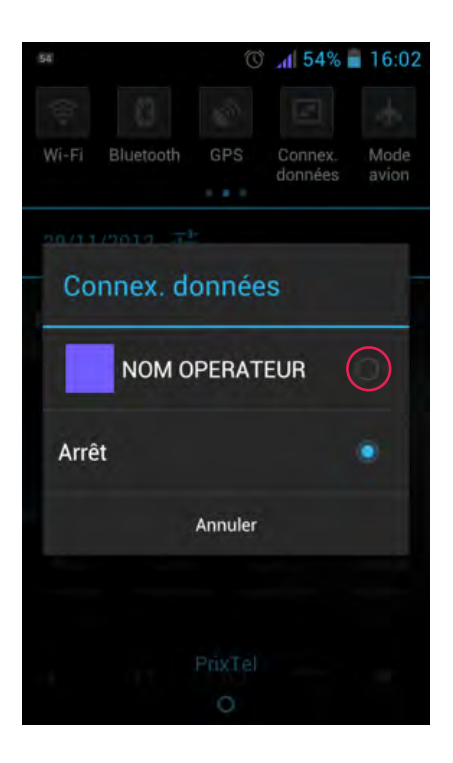

#### **9. Lorsque le logo devient stable et coloré, la connexion de données est établie**

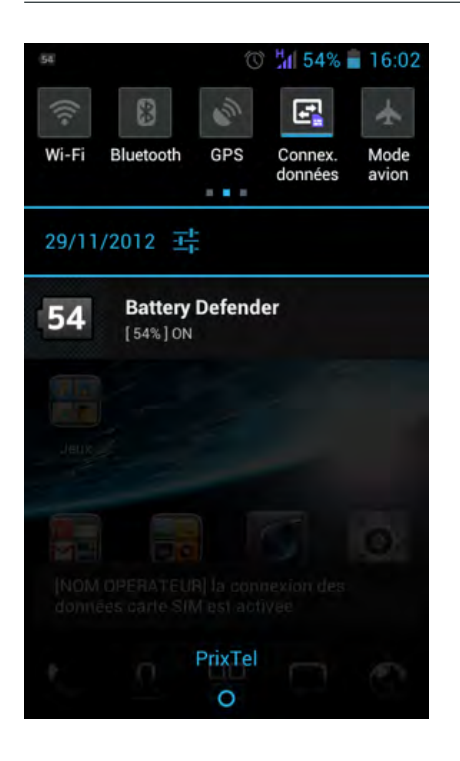

Vous pouvez désormais vous connecter à Internet mais également envoyer et recevoir des MMS sur le réseau.

Si vous rencontrez des problèmes de connexion, envoi ou réception veuillez vérifier les points suivants, puis contacter votre opérateur :

- Votre forfait comprend l'accès WEB et MMS.
- Votre carte SIM fonctionne sur un autre téléphone.